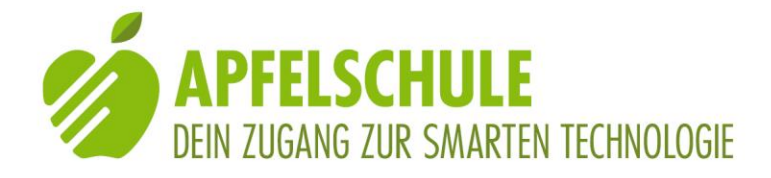

# **Siri-Befehle**

### **Siri-Hilfe aufrufen**

Was kann ich sagen? (Eine Liste mit möglichen Anweisungen wird auf dem Bildschirm angezeigt, jedoch nicht automatisch vorgelesen)

### **Siri-Einstellungen aufrufen**

"Öffne die Einstellungen zu Siri!"

### **Einen Anruf tätigen**

"033 533 21 33 anrufen" oder wenn der Kontakt bereits gespeichert ist: "Rufe die Apfelschule an"

### **Anrufliste aufrufen**

"Wer hat angerufen?" (eingegangene Anrufe) oder "Zeige mir die Anrufliste" (ganze Anrufliste)

### **Eine SMS versenden**

"Schreibe eine Nachricht an X.Y." Siri: "Was möchtest du X.Y. schreiben?" Beispiel: "Ich komme eine halbe Stunde später nach Hause"

### **Adressat und Text in einem Zug eingeben**

"Sende eine Nachricht an meine Tochter. Thema: Wir treffen uns um 17.30"

### **Text korrigieren**

"Ändern" Siri: "OK, was soll in der Nachricht stehen?" Beispiel: "Ich komme eine Stunde später nach Hause"

### **Zusätzlichen Text anfügen**

"Füge hinzu:" Siri: "Was möchtest du einfügen?" oder "Schiess los!" Beispiel: "Vergiss nicht, den Regenschirm mitzunehmen"

# **Wenn Siri dich nicht versteht, kannst du ein Wort auch buchstabieren**

"Wir treffen uns im C h u t z"

# **Nachricht abschicken**

"OK" oder "Senden"

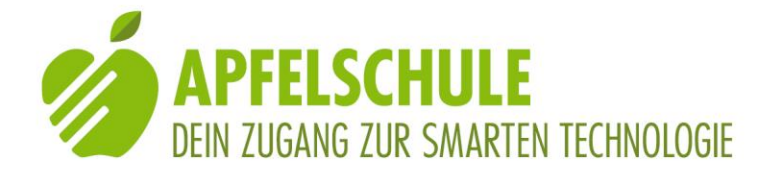

### **Nachricht nicht senden**

"Nicht senden" oder "Abbruch"

### **Nachrichten abfragen**

"Habe ich neue Nachrichten?"

# **Nach Nachrichten von einer bestimmten Person suchen**

"Zeige mir die Nachrichten von Hans Mustermann"

### **Nachrichten beantworten**

Nachdem eine Nachricht vorgelesen worden ist: "Antworte" oder: "Antworte: Ich bin um 17.30 am Bahnhof"

### **Eine Mail versenden**

"Sende eine Mail an X.Y." Siri: "Welcher Betreff für X.Y.?" Beispiel: "Treffpunkt" Siri: "Was soll in der Email stehen?" Beispiel: "Wir treffen uns um 14.00 Uhr am Bahnhof"

### **Den Wecker stellen**

"Stelle einen Wecker auf zehn vor acht" Siri: "Ich habe einen Wecker auf7.50 Uhr für dich gestellt"

### **Den Wecker für mehrere Tage stellen**

"Stelle den Wecker täglich auf 8 Uhr"

### **Einen Wecker für bestimmte Tage stellen**

"Stelle den Wecker jeden Montag auf 8 Uhr"

### **Nachfragen, ob der Wecker gestellt ist (Wird oben in der Statuszeile angezeigt)**

"Habe ich einen Wecker?" oder: "Wann ist mein Wecker?"

# **Einen Wecker löschen**

"Lösche den Wecker 7.50"

### **Den Timer stellen**

"Stelle den Timer auf 3 Minuten. Siri: "OK, der Timer ist auf 3 Minuten gestellt"

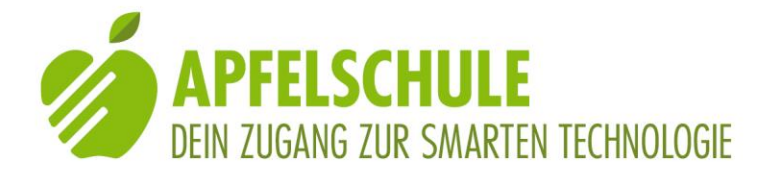

# **Einen Termin eintragen**

"Neuer Termin am 11. Januar um 14.00 Uhr Besprechung mit Judith" Siri: "OK, ich trage diesen Termin in deinen Kalender ein" Oder: "Ich trage den Termin ein, du hast jedoch schon einen Termin 13.45 Uhr SBV. Soll ich den Termin trotzdem eintragen?"

### **Einen regelmässigen Termin eintragen**

"Mache einen Termin jeden Freitag von 14 bis 15.30 Uhr, Englischkurs"

# **Einen Termineintrag ändern**

Folgende Möglichkeiten stehen zur Verfügung: "Ändere das Thema" (Titel der Besprechung) "Ändere das Datum" "Ändere die Zeit" "Ändere den Ort" "Ändere die Teilnehmer" (wenn in Kontakten gespeichert)

### **Einen Termineintrag löschen**

"Lösche den Termin 11. Januar 14.00 Uhr"

### **Termine suchen**

"Habe ich am Freitag einen Termin?" oder: "Welche Termine habe ich nächste Woche?" oder "Wann ist mein Zahnarzttermin?"

### **Sich erinnern lassen**

"Erinnere mich morgenum 12.30 Uhr: Zum Bahnhof gehen"

### **Eine Notiz machen**

"Notiere: Telefonnummer vom SBV: 031 390 88 00"

### **Musik abspielen**

"Spiele Musik": Zufällige Titel aus deiner Musik werden abgespielt "Spiele Rolling Stones": Titel der Stones werden in zufälliger Reihenfolge abgespielt

"Spiele Anbie": Angie von den Rolling Stones wird abgespielt, sofern der Titel in deiner Musik gespeichert ist

"Spiele Songs of love and hate": Das betreffende Album von Leonard Cohen wird abgespielt.

"Spiele die Playlist XY": Die entsprechende Playliste wird abgespielt

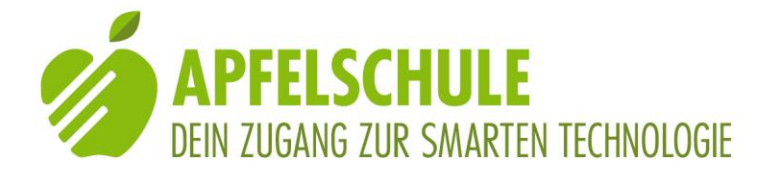

### **In Musik navigieren**

"Nächster Titel": springt zum nächsten Song "Spiele diesen Song noch einmal": Wiederholung des aktuellen Songs "Spiele den vorheergehenden Song": Zurückspringen

# **Musik erkennen: Du hörst am Radio einen Song und willst wissen, wie er heisst**

"Wie heisst dieser Song?"

**Die aktuelle Position (Adresse abfragen)** "Wo bin ich?"

**POIs (Orte von Interesse) anzeigen** "Zeige Museen" oder "Zeige mir Zahnärzte"

**Ein Restaurant suchen** "Ich habe Hunger"

**Ein Taxi rufen** "Rufe ein Taxi"

**Zu einer Adresse navigieren** z.B. "Zeige mir den Fussweg zum Bahnhof"

**Eine App öffnen** z.B. "Öffne 20 Minuten" oder "Öffne die Bedienungshilfen"

**Im Internet suchen** "Wie heisst die Hauptstadt von Brasilien?"

### **Wetterauskunft**

"Brauche ich heute einen Regenschirm?" oder "Wie warm wird es heute im Solothurn?"

**Würfeln** Wirf einen Würfel Wirf zwei Würfel

### **Sportergebnisse**

Zeige mir die Fussballergebnisse der Super League" oder: "Hat der FC Basel gewonnen?"

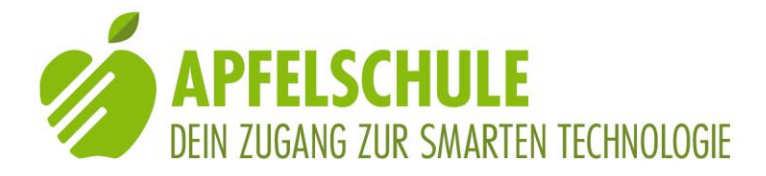

### **Rechnen**

"Wieviel ist 2 mal 2 mal pi?": Resultat wird berechnet.

### **Währungsrechner**

"Wieviele € sind 100 Franken?"

### **Aktien**

"Wie steht der SMI heute?"